### **Заходим на региональный портал Госуслуг [beta.gosuslugi29.ru](https://beta.gosuslugi29.ru/main.htm) и нажимаем кнопку «Войти»**

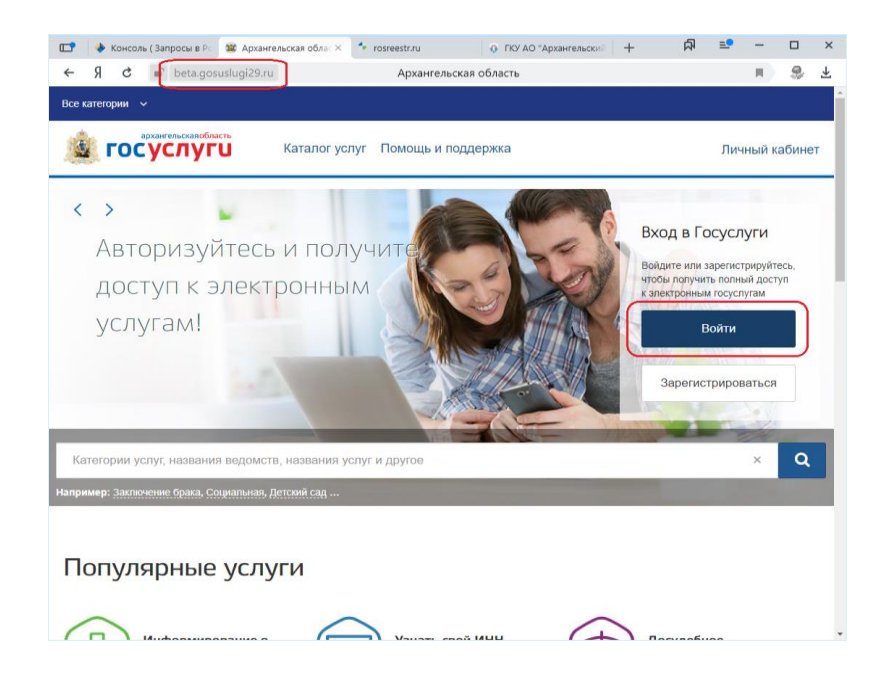

**Вводим номер телефона или адрес электронной почты и пароль**

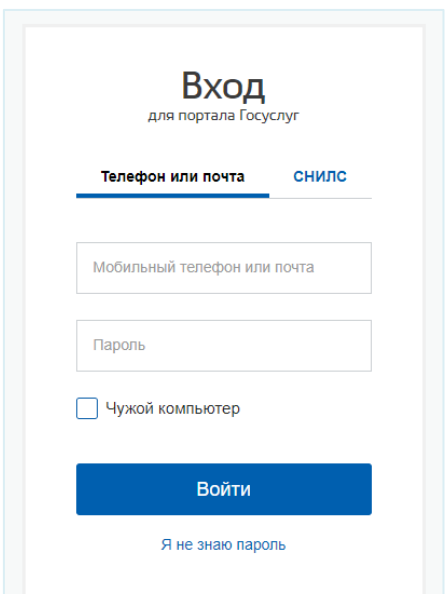

#### **Находим поле поиска**

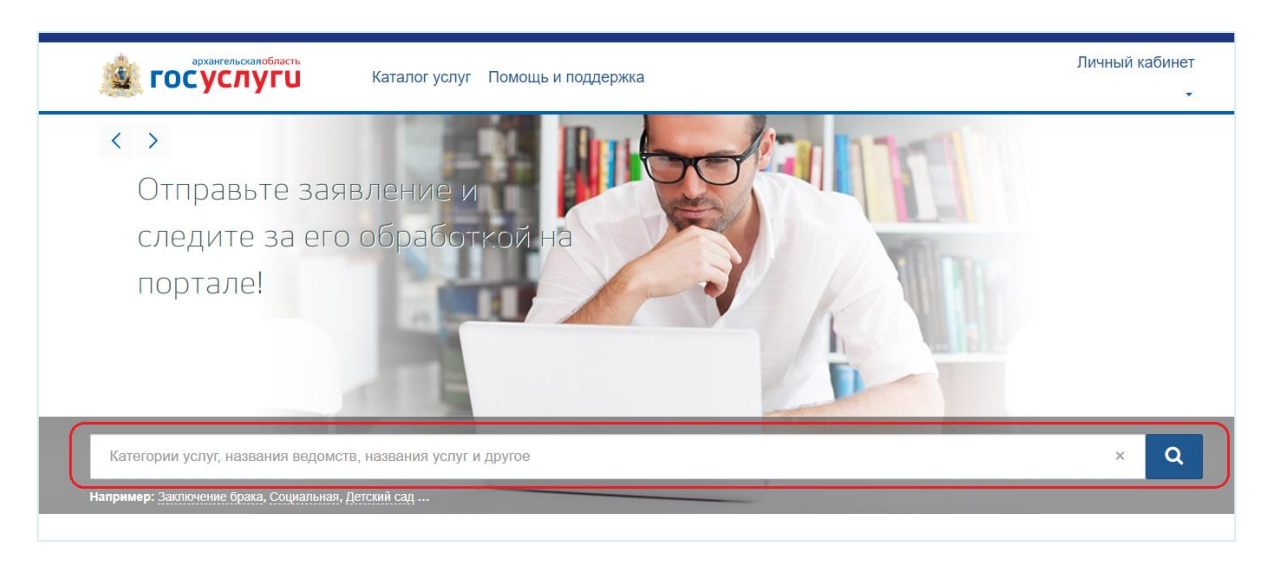

#### **В поле поиска набираем ключевые слова и нажимаем на появившуюся ссылку**

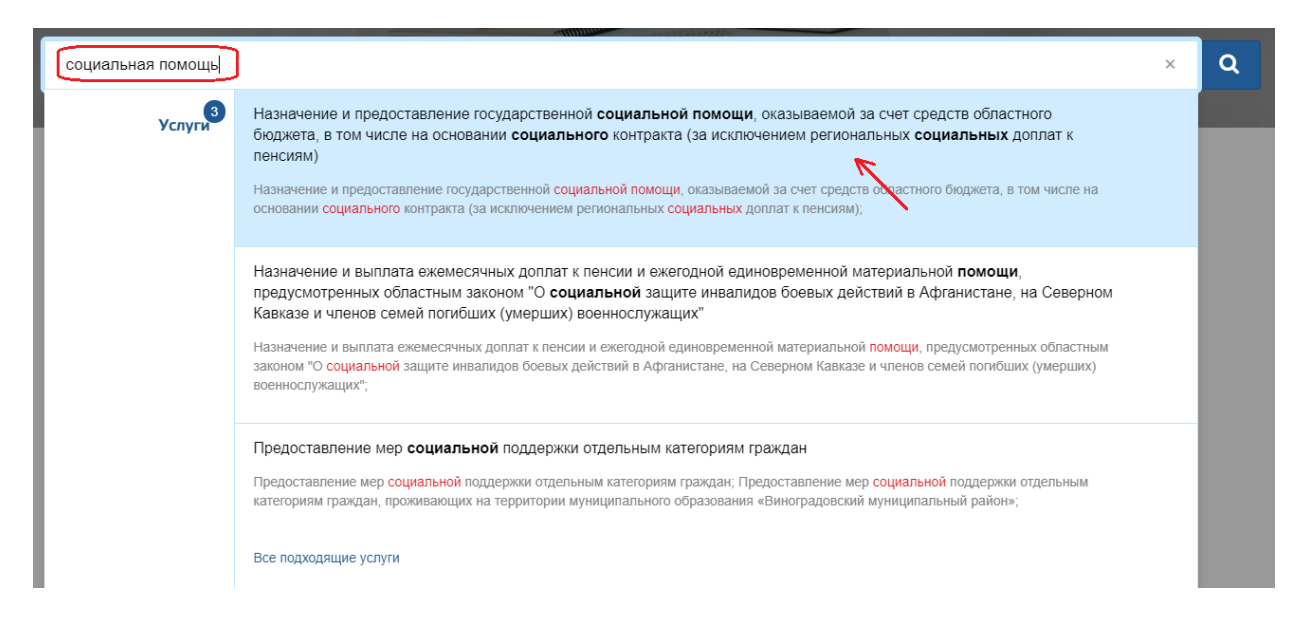

### **Выбираем «Назначение и предоставление ГСП в виде денежных выплат»**

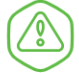

Назначение и предоставление государственной социальной помощи, оказываемой за счет средств областного бюджета, в том числе на основании социального контракта (за исключением региональных социальных доплат к пенсиям)

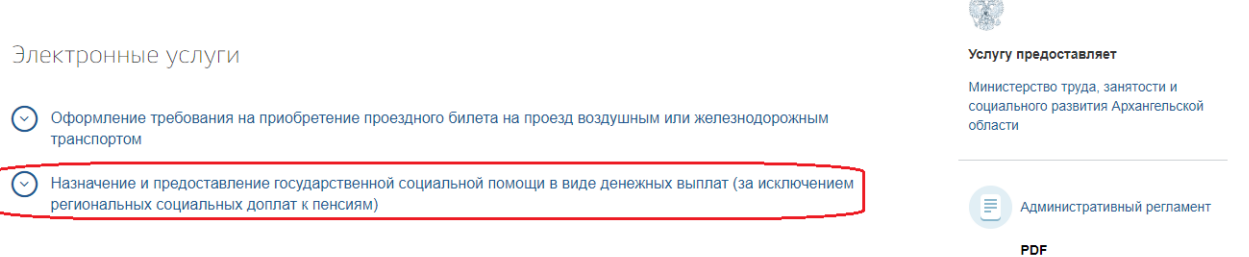

#### **Чтобы получить услугу в электронном виде, нажимаем кнопку «Получить услугу»**

Назначение и предоставление государственной социальной помощи, оказываемой за счет средств областного бюджета, в том числе на основании социального контракта (за исключением региональных социальных доплат к пенсиям)

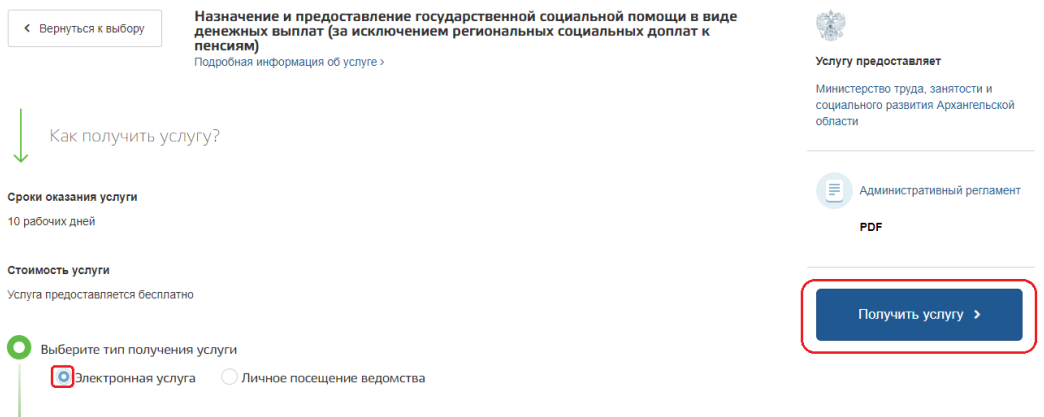

#### **Подтверждаем согласие с указанными пунктами**

В соответствии с Федеральным законом Российской Федерации от 27 июля 2010 г. N 210-ФЗ "Об организации<br>предоставления государственных и муниципальных услуг" требуется Ваше согласие по следующим пунктам:

- Я подтверждаю, что вся представленная информация является достоверной и точной;
- Я несу ответственность в соответствии со статьей 19.7 КоАП РФ за предоставление неполных и искаженных сведений;
- Я выражаю свое согласие на необходимое использование и обработку своих персональных данных, в том числе в информационных системах;
- Со сроками оказания государственной (муниципальной) услуги ознакомлен;

Я подтверждаю свое согласие со всеми вышеперечисленными пунктами

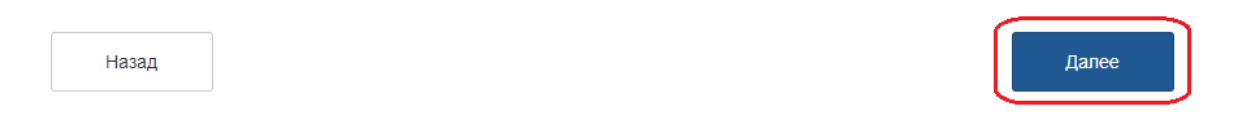

#### **Выбираем отделение социальной защиты населения, в которое подаем заявление**

# Заявление

 $\overline{\phantom{a}}$ 

☑

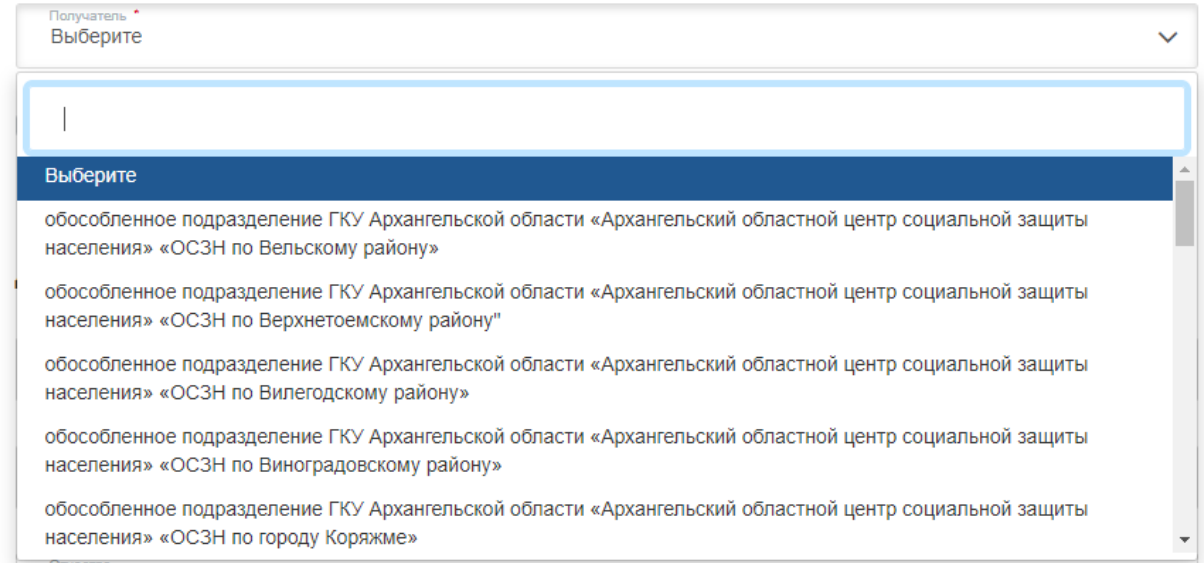

## **Заполняем данные заявителя**

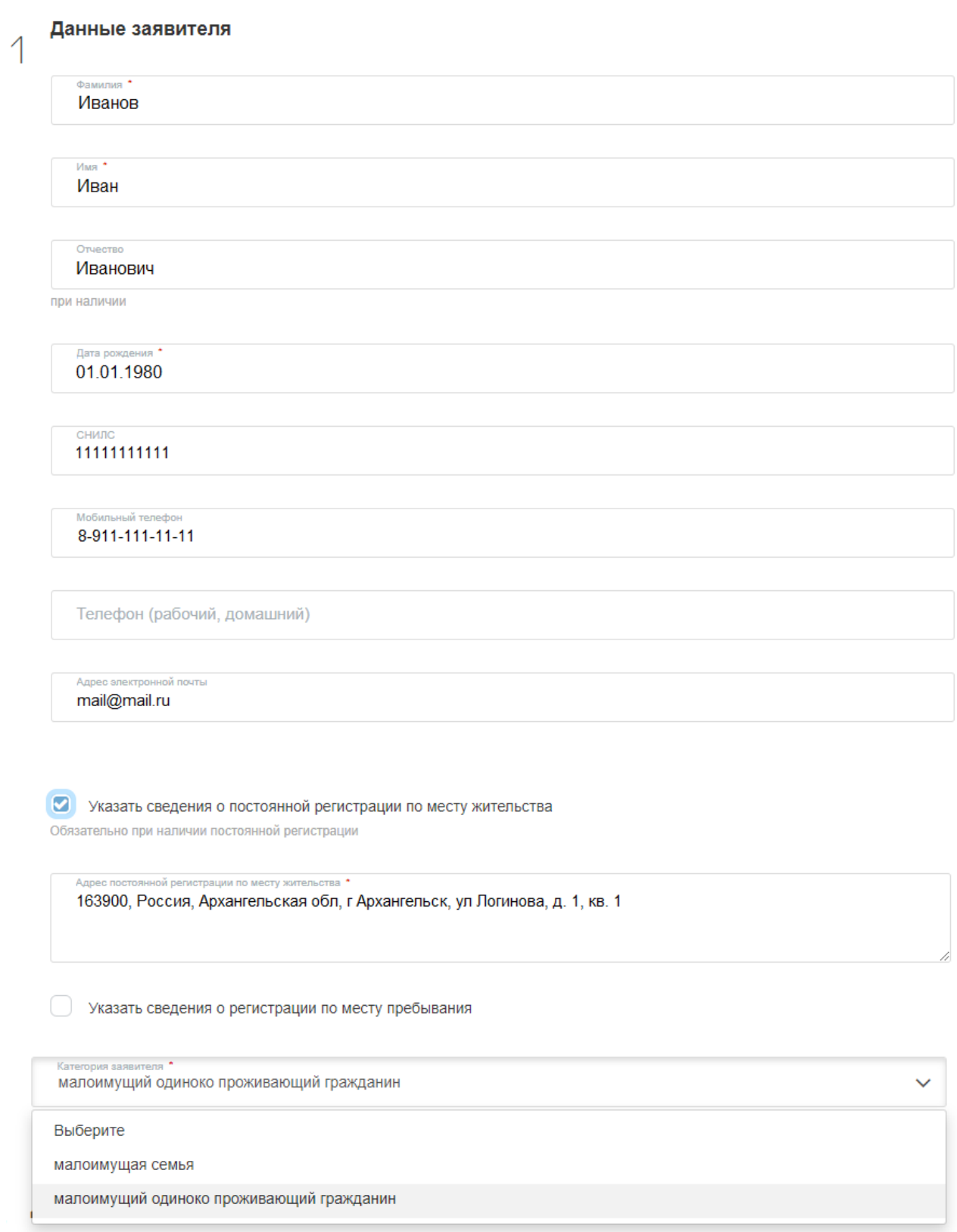

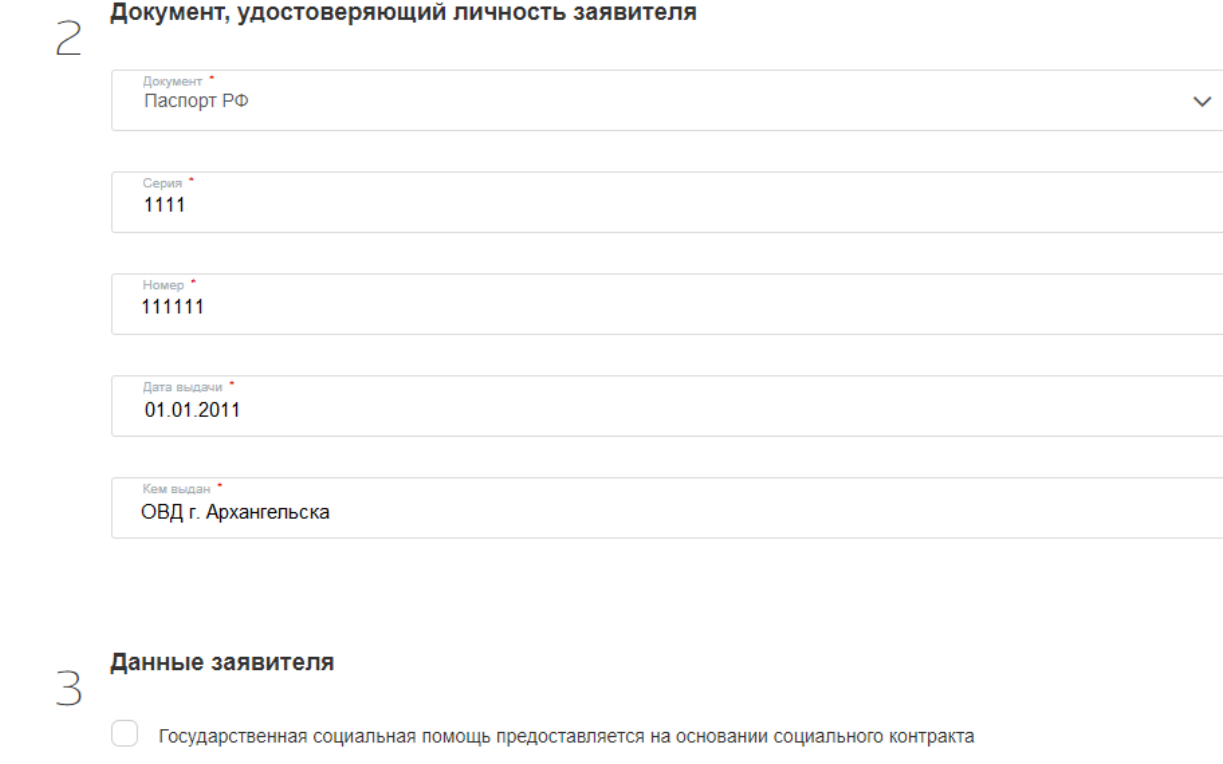

Имеется документ, подтверждающий трудную жизненную ситуацию, повлекшую за собой материальные потери

## **Заполняем сведения о доходах**

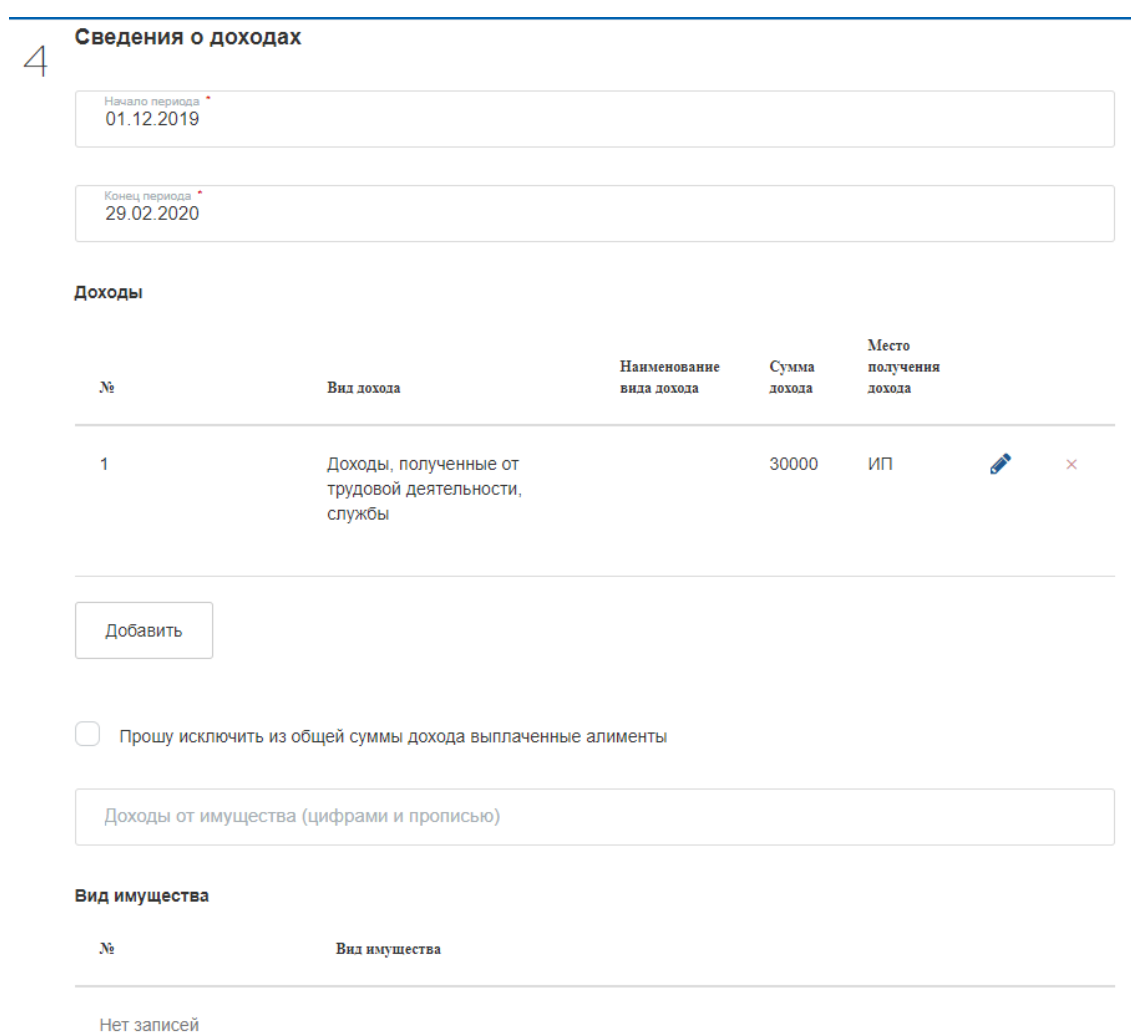

### **Заполняем сведения о способе получения выплаты и нажимаем «Далее»**

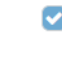

• Заявляю, что я не являюсь получателем государственной социальной помощи в виде предоставления государственных социальных услу в соответствии с главой 2 Федерального закона от 17 июля 1999 года N 178-ФЗ "О государственной социальной помощи"

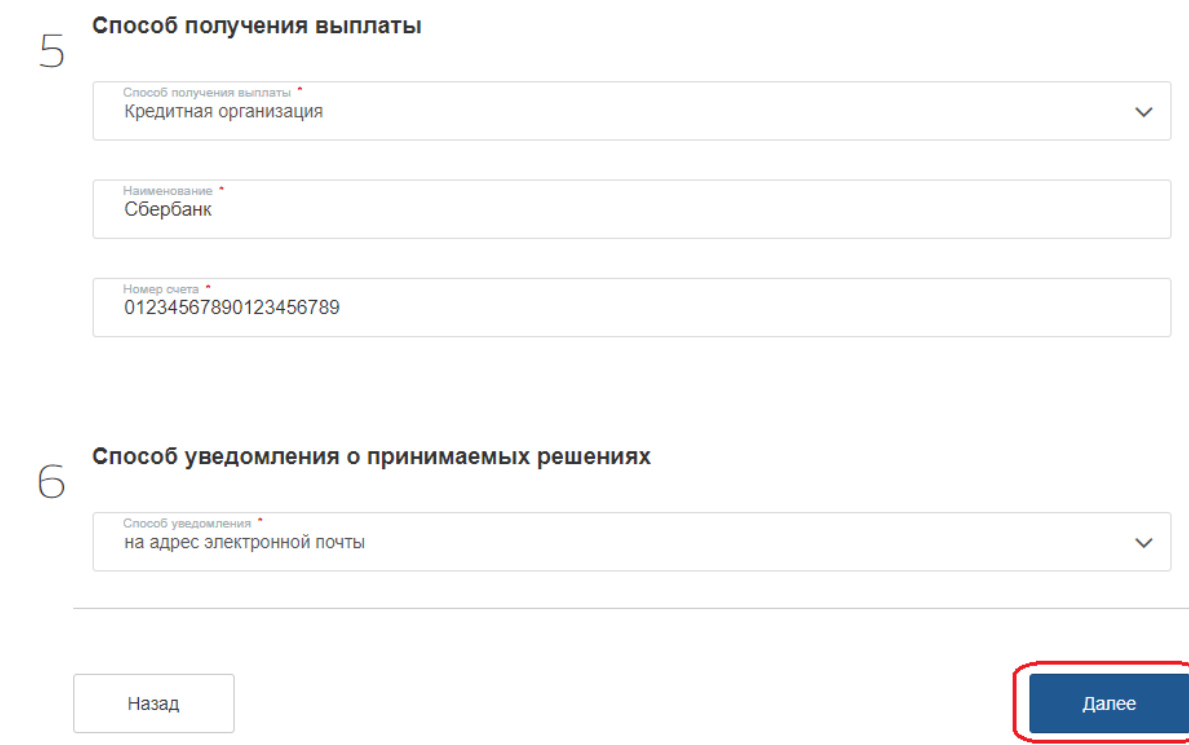

### **Прикладываем скан-копии необходимых документов**

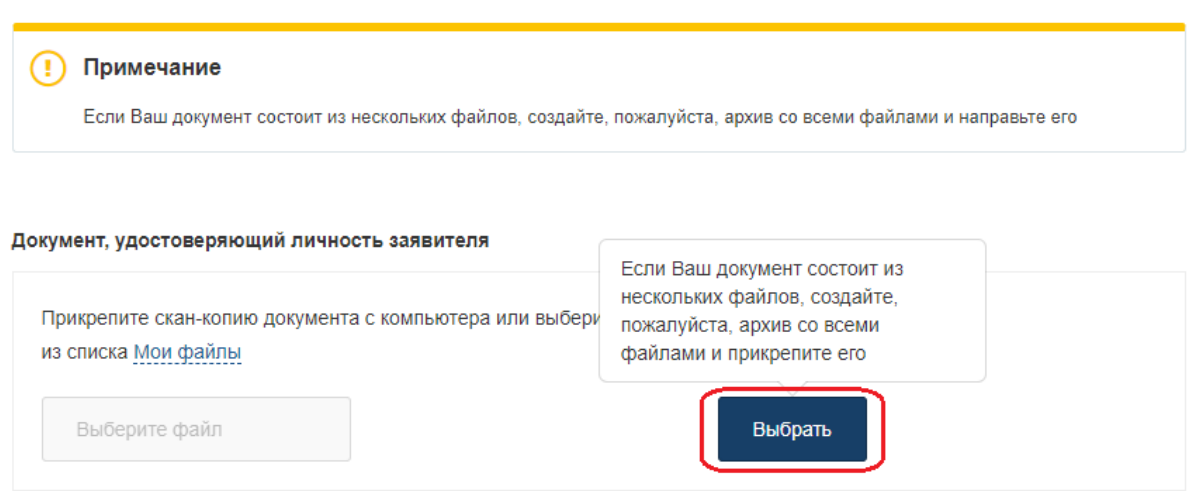

# **Затем нажимаем кнопку «Отправить»**

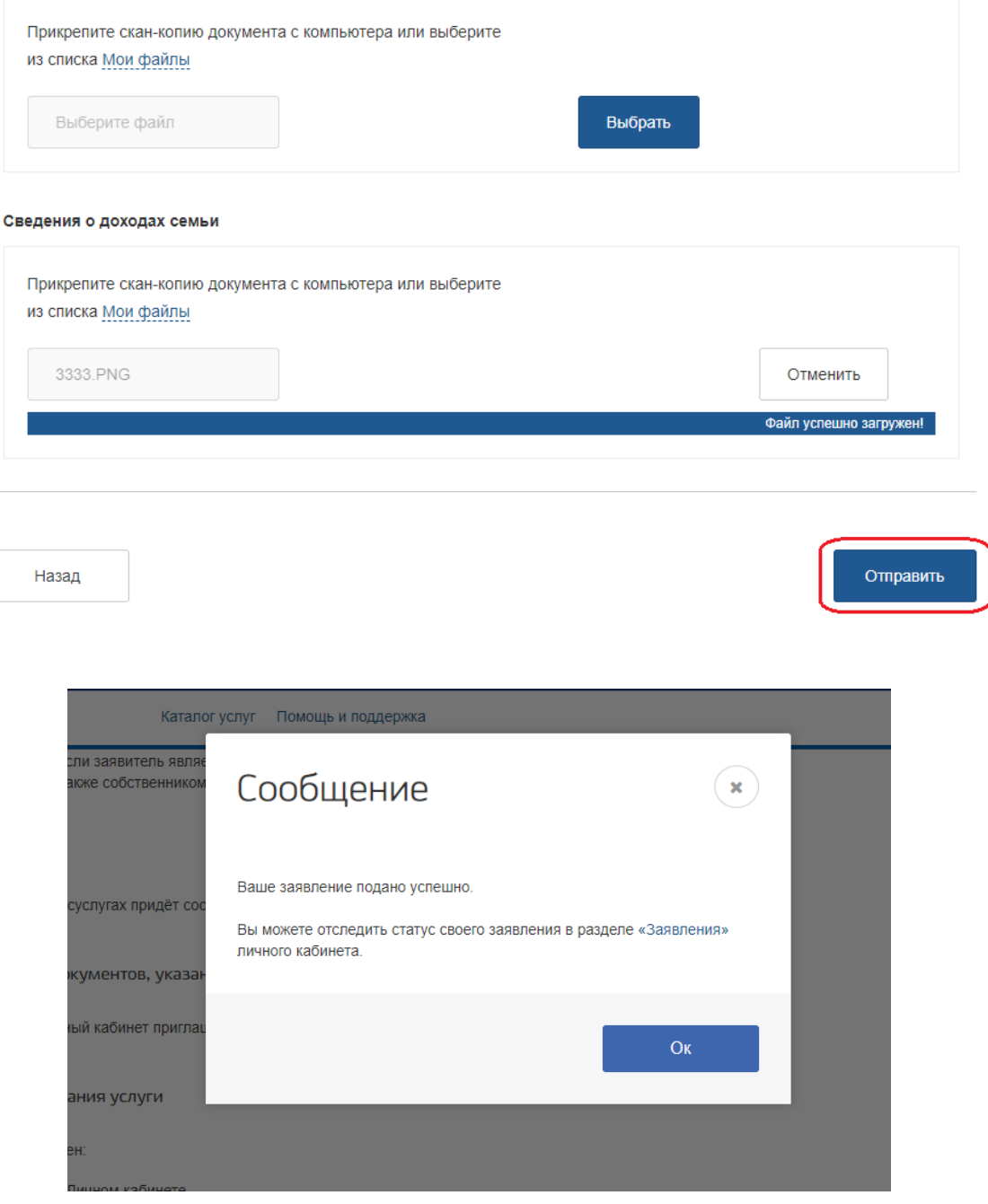

**Чтобы отследить статус заявления, необходимо перейти в Личный кабинет Обращения**

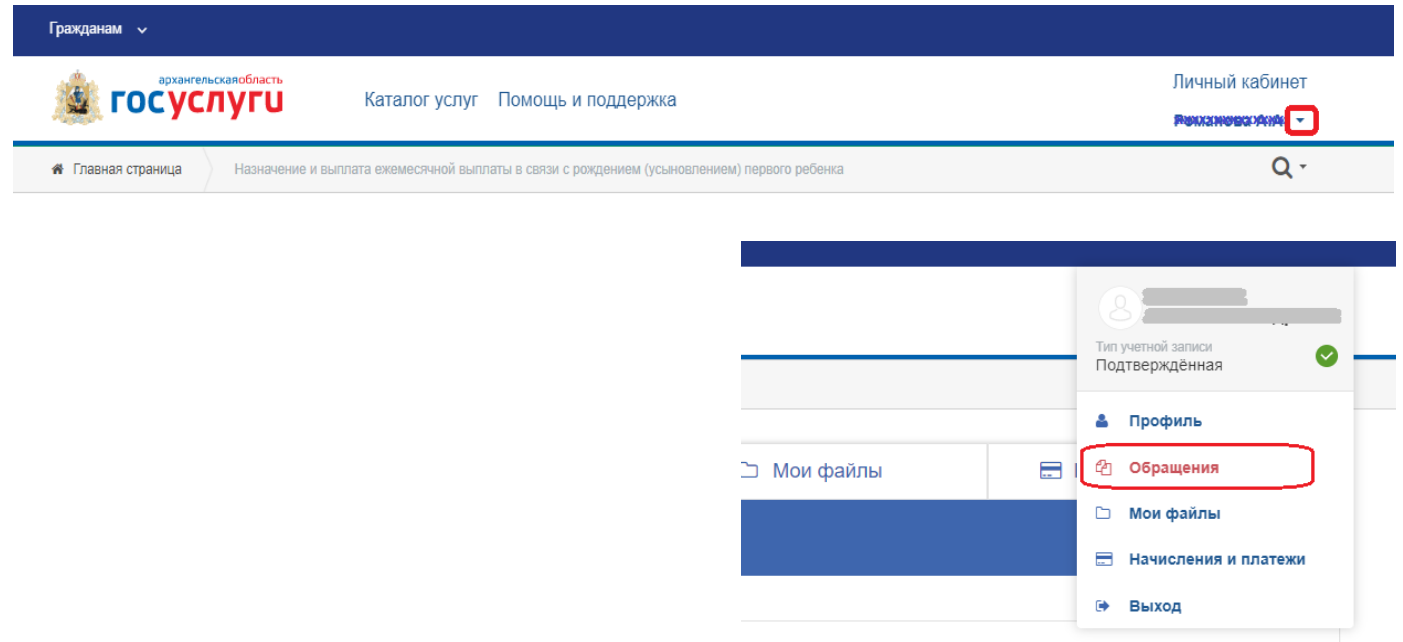

# **Кликнув по заявлению, можно увидеть подробности его обработки**

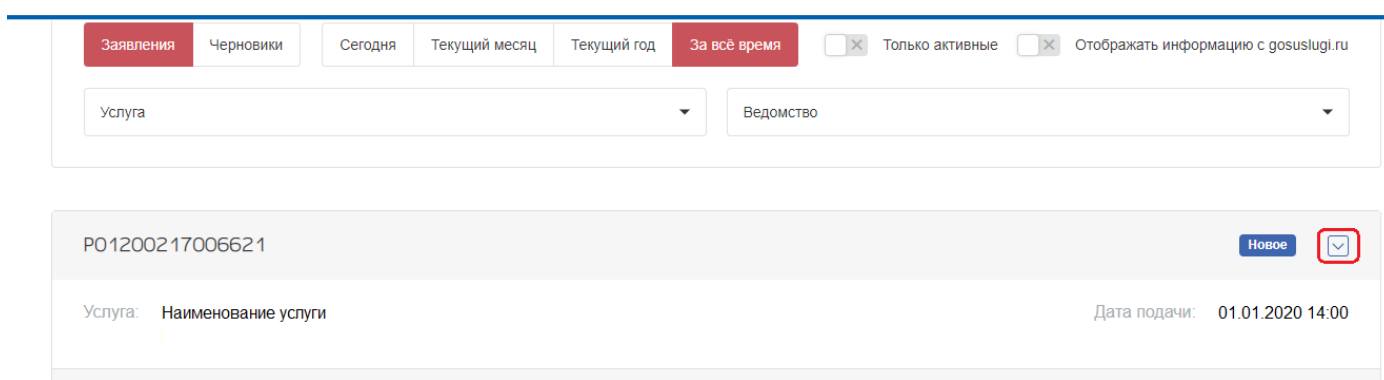